## **Exceptions on Tickets**

The exceptions attached to a ticket's assets or vulnerabilities can be viewed in the **Exceptions** tab of the ticket's **Linked To** section.

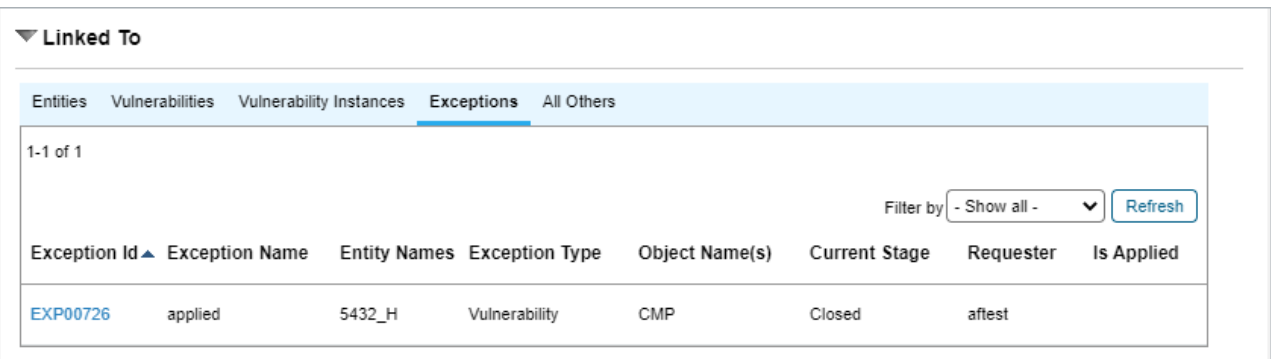

A ticket's Exceptions tab.

The Exceptions tab displays the following information:

- **Exception ID:** The exception's ID automatically generated ID number.
- **Exception Name:** The name the user gave the exception.
- **Entity Names:** The names of the entities the exception has been attached to.
- **Exception Type:** The exception's type.
- **Object Name(s):** The names of the object the exception has been attached to.
- **Current Stage:** The workflow stage that the exception is currently in.
- **Requester:** The user who requested the exception.
- **Is Applied:** Whether or not the exception has been applied to one of its entities.